# What is Intel® Shared LUN upgrade?

Enable running <u>advanced Virtualization and High-Availability</u>
<u>Clusters</u> on Modular Server without an external storage system

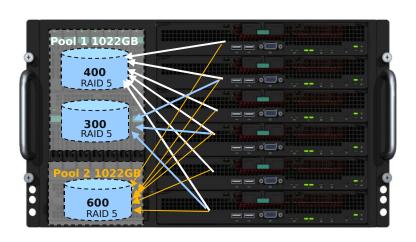

- One box solution! No external SAN storage required!!
- 2. Single point and simple IMS server control GUI for Intel® Shared LUN activation, configuration and server management!!!

#### • Features:

- >Each Virtual Drive can be mapped up to 6 compute modules
- >Simple Point & Click configuration with IMS server control GUI

#### • Benefits:

- Single Box solution for advanced
   Virtualization and HA Clusters
  - >VMware ESX HA, Vmotion, DRS
  - >Microsoft Windows Server Clusters
  - >Linux Server Clusters

#### Details to activate Intel® Shared LUN

- Log in the Intel® Modular Server Control GUI
- Click on the Feature Activation link and enter the license key in the Enter New Feature Key box and click on Add to enable the feature

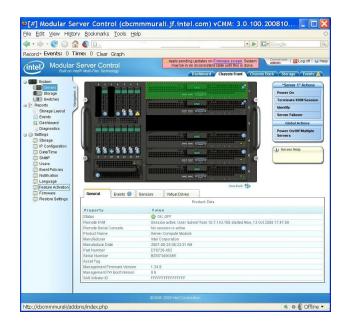

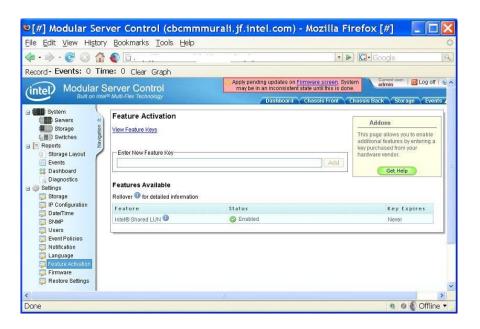

### How to share LUN with multiple servers (1)

Check "Assign to multiple servers" box

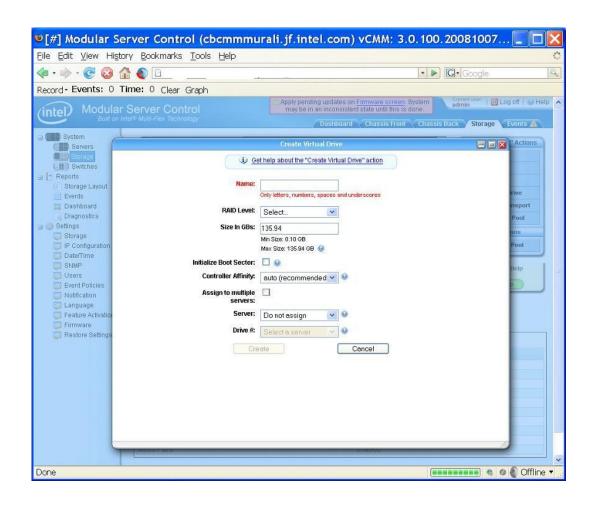

## How to share LUN with multiple servers (2)

Select multiple servers to assign

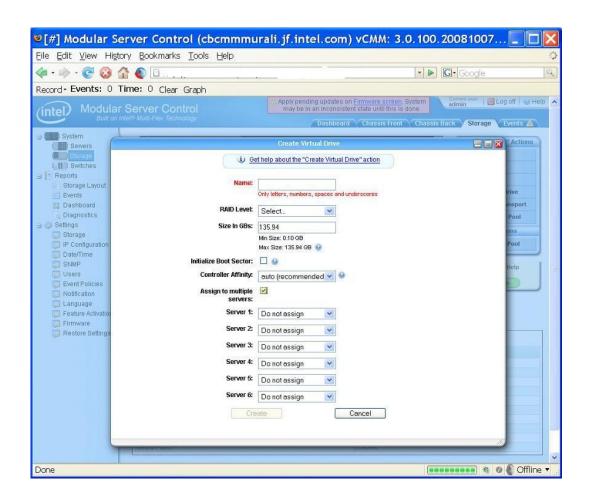

## How to share LUN with multiple servers (3)

A virtual drive is assigned to more than one server.

Move mouse over the virtual drive to see the servers that are assigned to

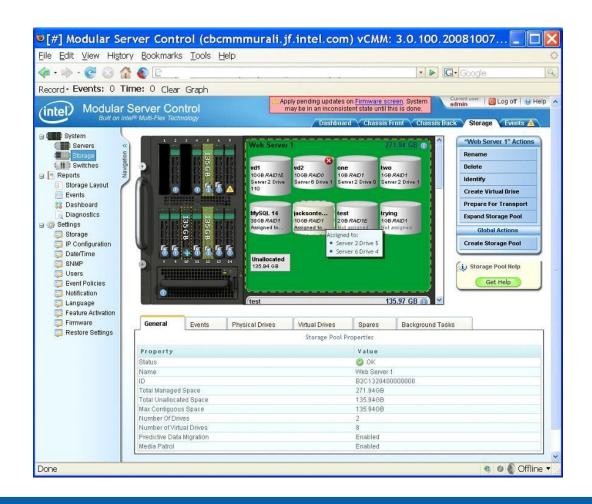

### How to share LUN with multiple servers (4)

Clicking unassign will cause the dialogue box shown below to pop up

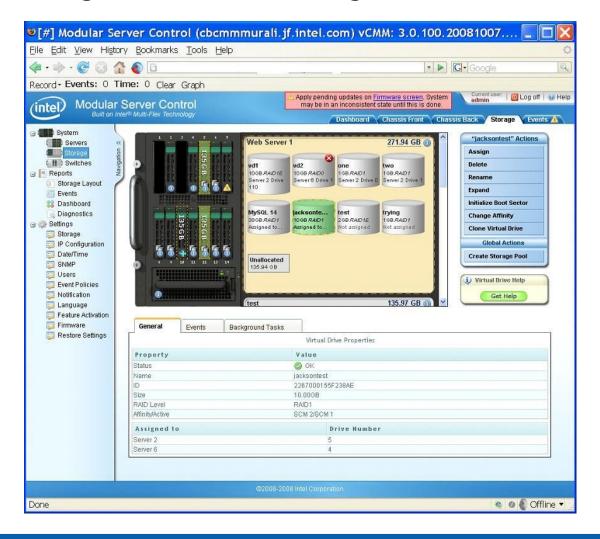

### How to share LUN with multiple servers (5)

Unassign Servers from the unassign dialog box A pop up screen below will show up

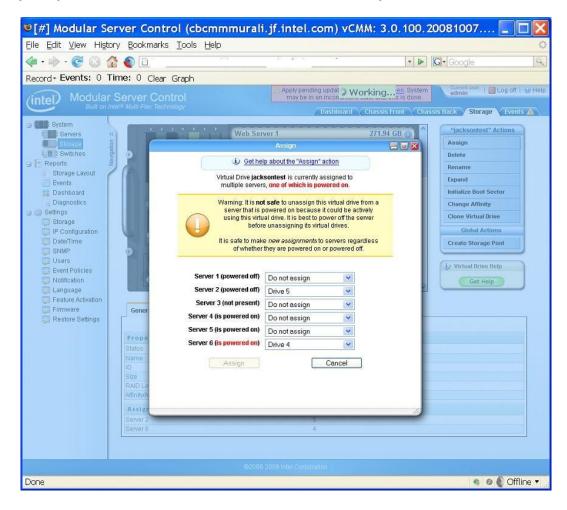